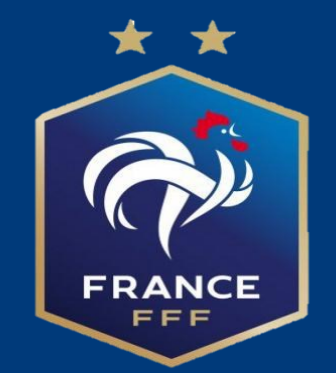

# **Tutoriel pour inscrire les équipes de Foot Animation U7-U9-U8F-U10F-U11-U13F à 5 sur Footclubs**

# **Présentation de la démarche d'inscription de vos égé du Foot Animation Filles et Garçons**

1) L'Outil va vous permettre d'inscrire toutes vos équipes, de proposer vos souhaits d'accueil de plateau , ainsi que pour les rentrées du foot ou journées évènementielles. Les plateaux seront ensuite mis en ligne par les assistants de secteur.

2) La réunion de secteur permettra d'affiner le choix des sites d'accueil et de rappeler les règles de fonctionnement

3) Le lien avec l'assistant de secteur restera primordial pour les modifications d'horaires éventuelles

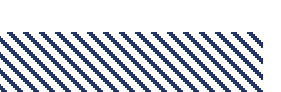

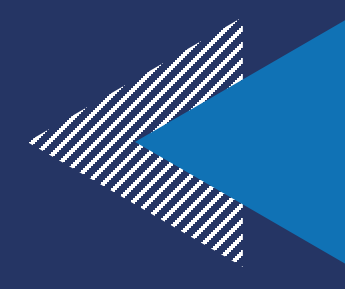

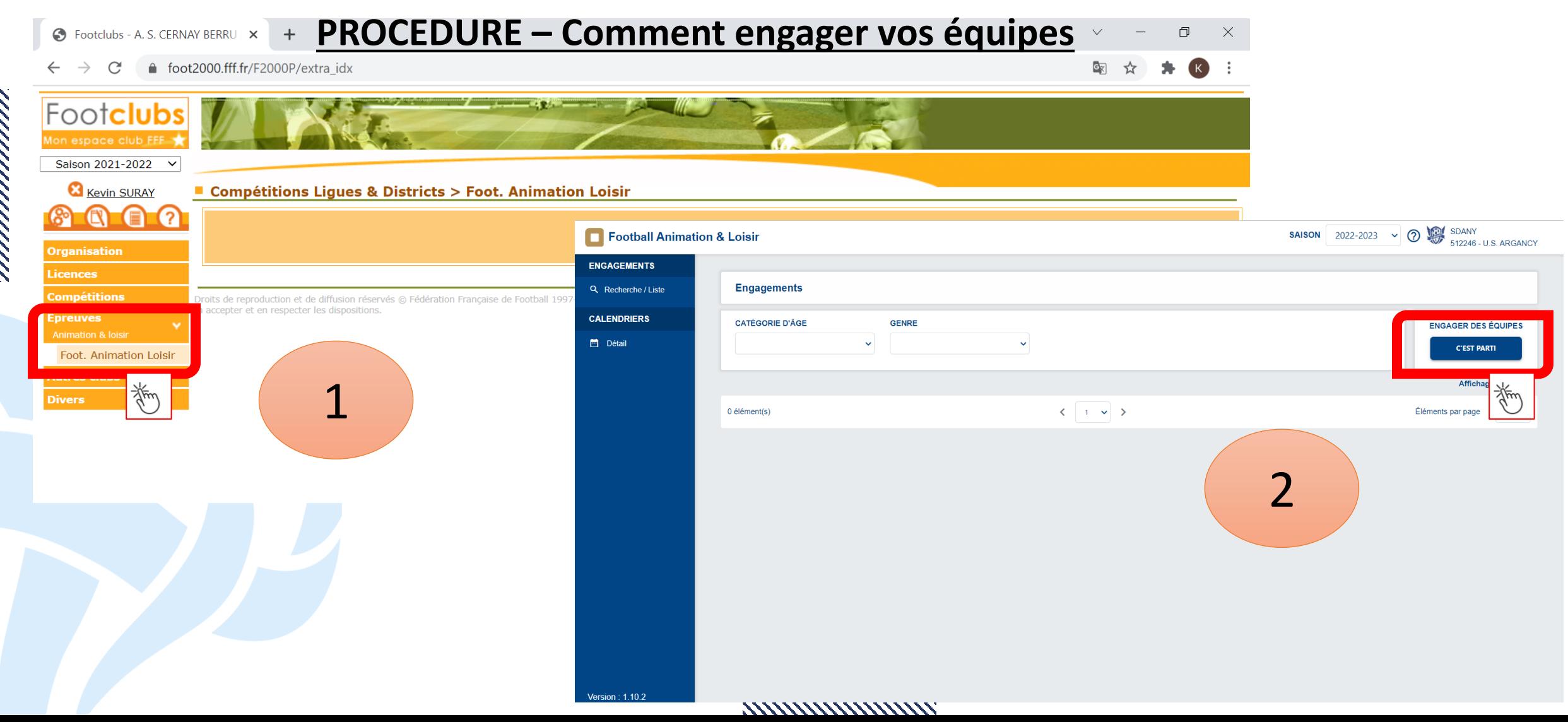

### ETAPE 1 – Engager son (ses) équipe(s) et Renseigner l'encadrant

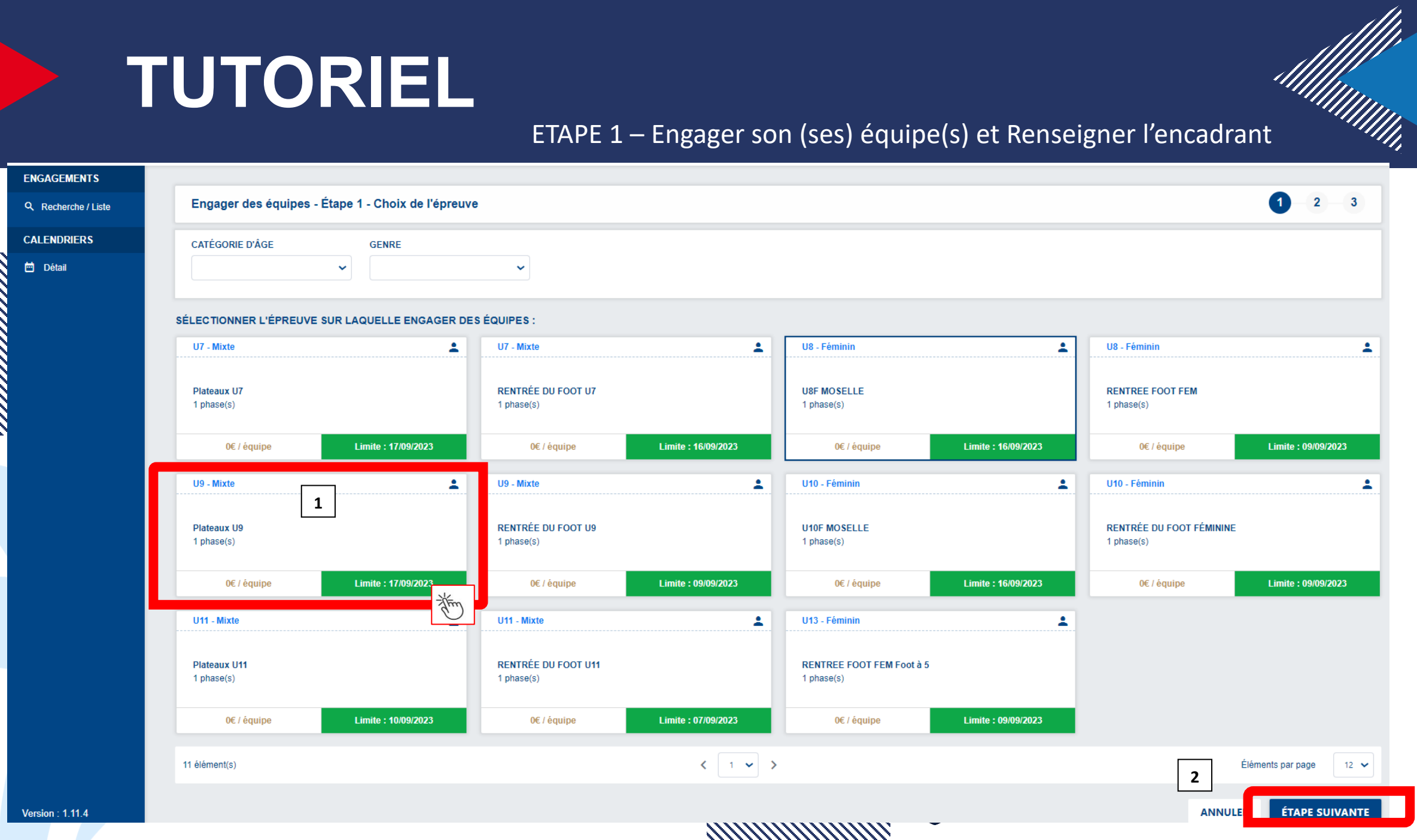

**SANTA CALLA** 

## **ETAPE 2 – Ajouter le responsable de catégorie et la ou les équipe (s)**

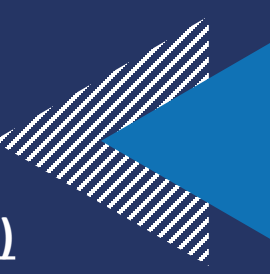

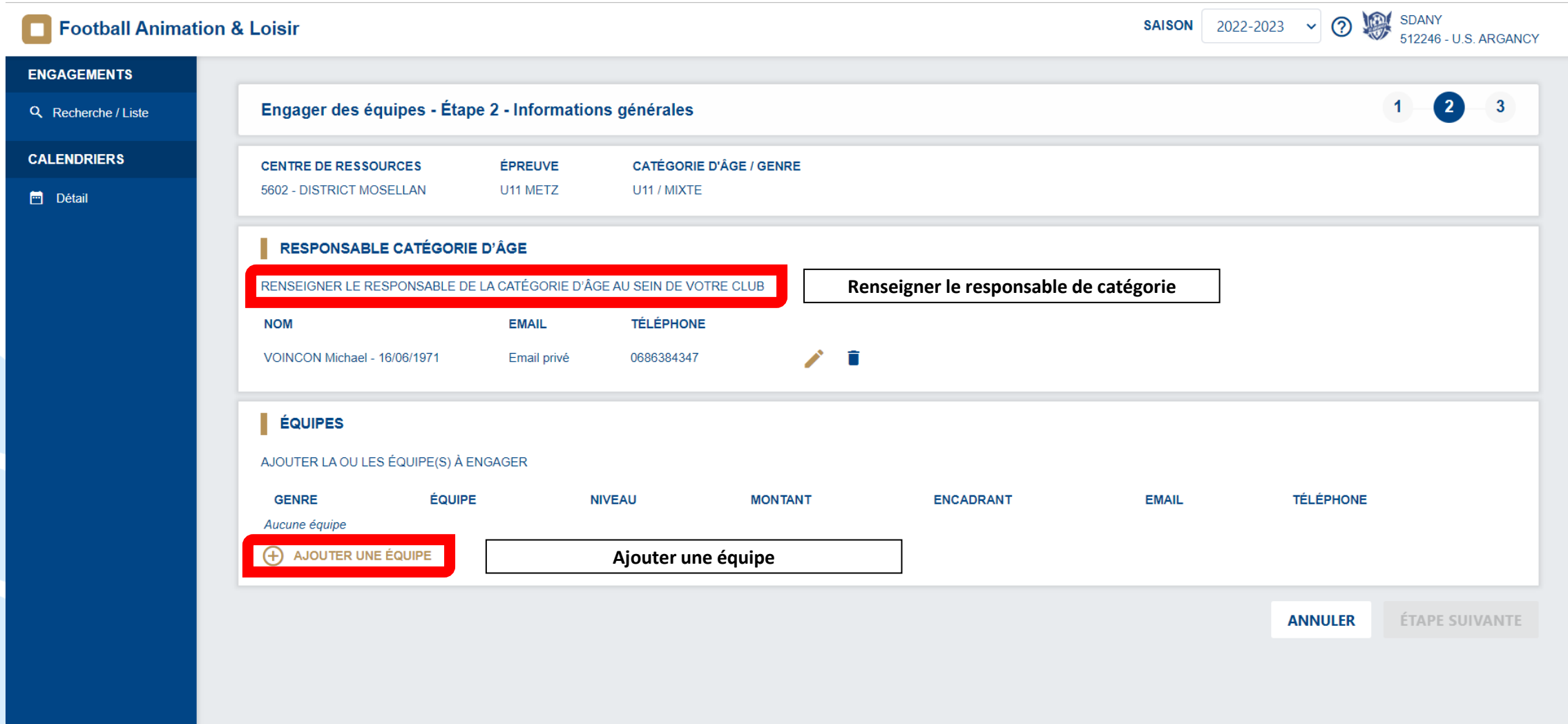

\*\*\*\*\*\*\*\*\*\*\*\*\*\*\*\*\*\*\*\*\*\*\*\*\*\*\*\*\*\*\*\*

#### **ETAPE 2 – Ajouter le responsable de catégorie et la ou les équipe (s)**

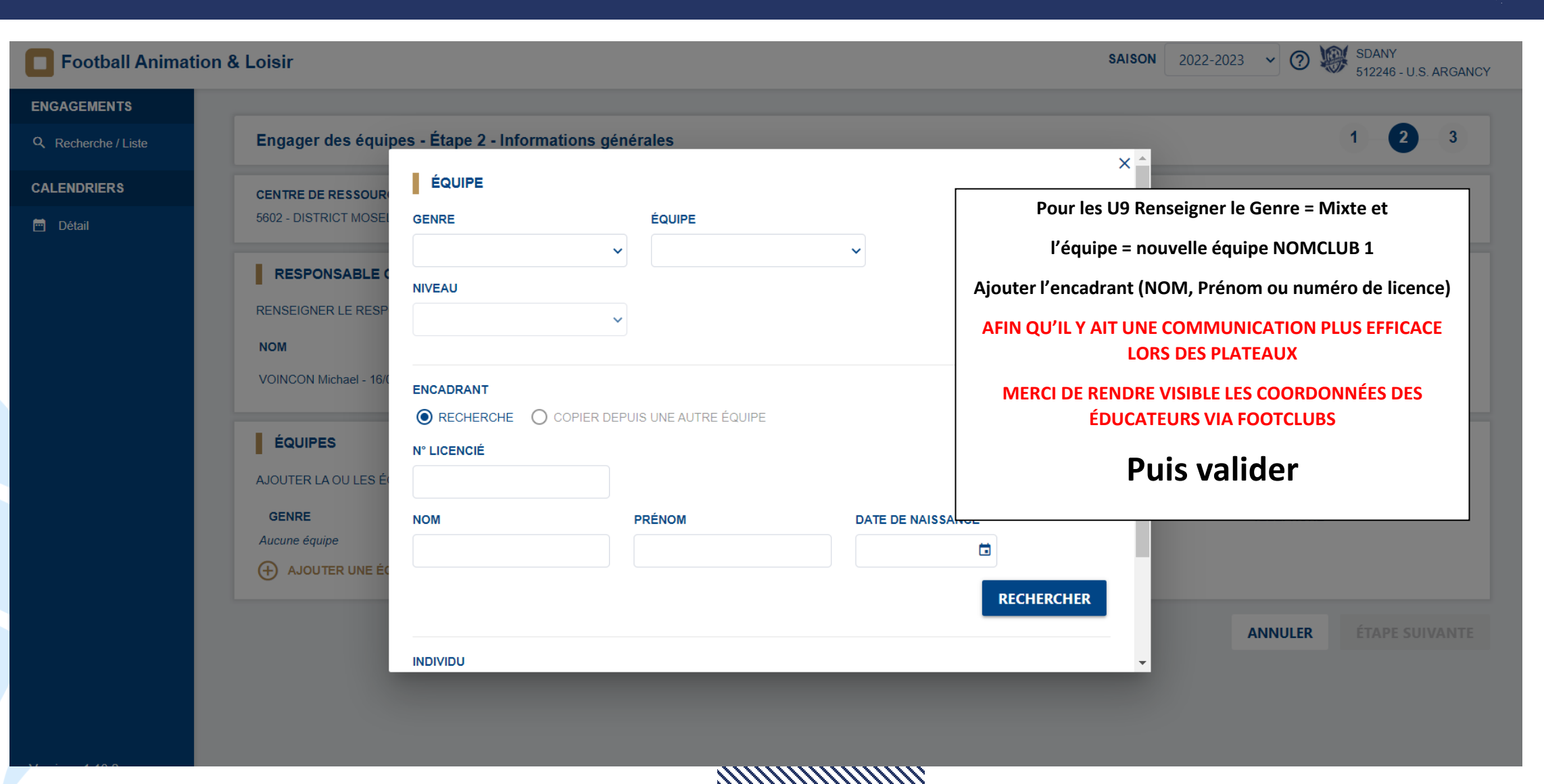

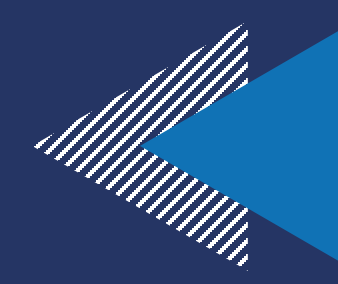

## **ETAPE 3 – Renseigner vos souhaits**

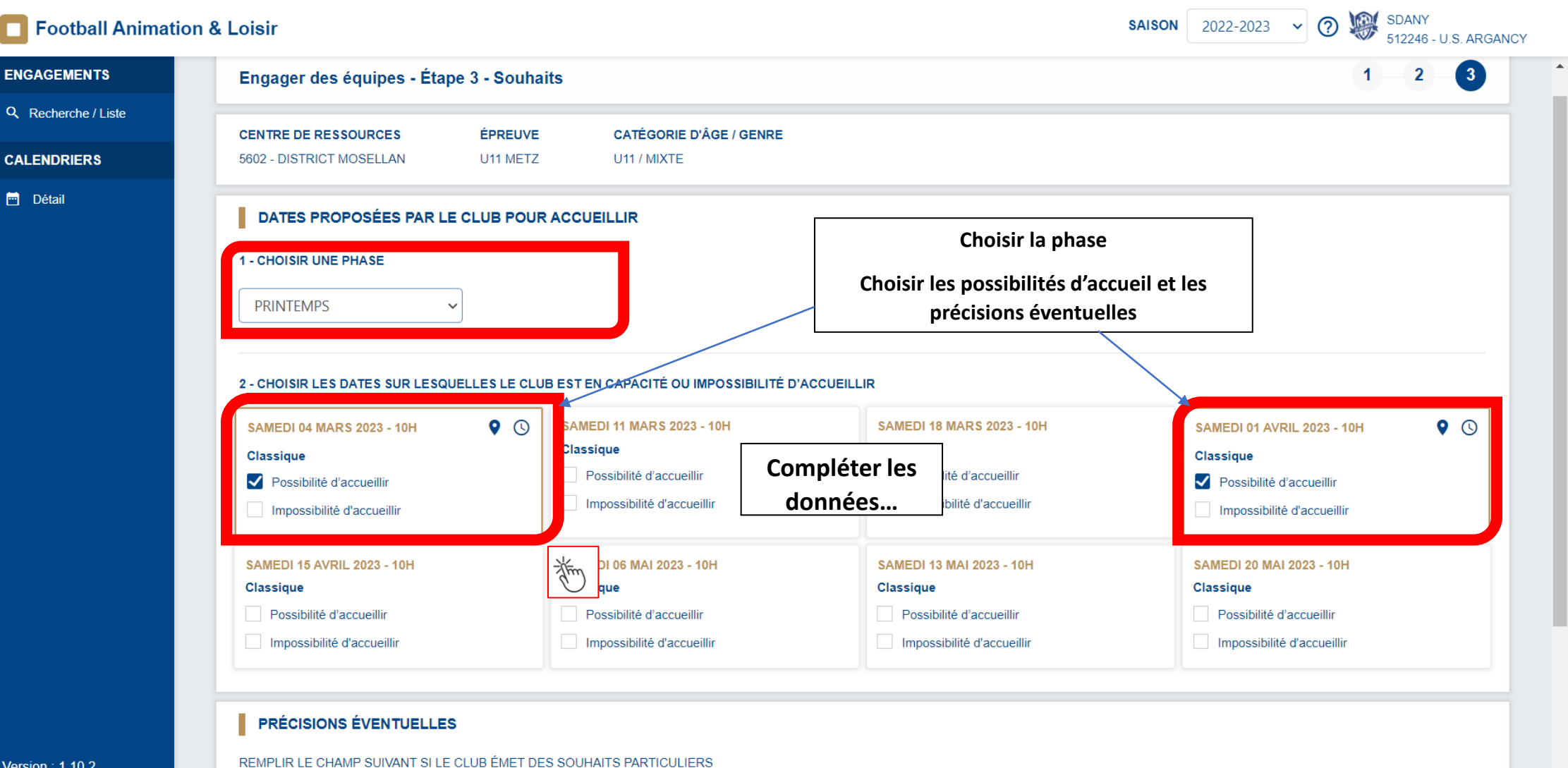

## **ETAPE 3 – Renseigner vos souhaits**

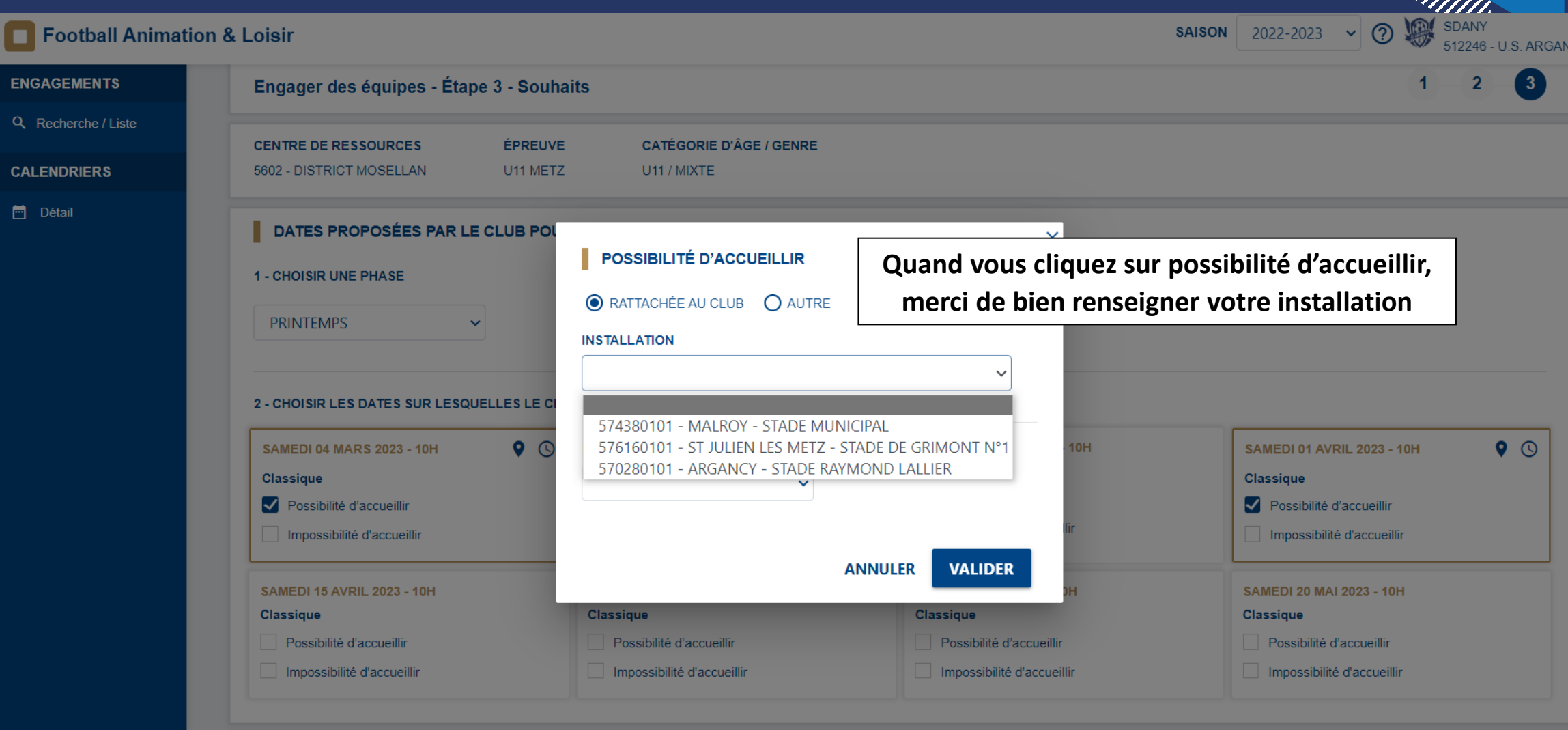

**RAMANI MARKATAR** 

#### **PRÉCISIONS ÉVENTUELLES**

REMPLIR LE CHAMP SUIVANT SI LE CLUB ÉMET DES SOUHAITS PARTICULIERS

## **ETAPE 4 Même protocole pour les équipes 2, 3, 4**

# **TUTORIEL CLUB**<br>**C** Footclubs - U. S. FISMES ARDRE **ETAPE 4 – Après le plateau**

**PROCEDURE – Comment envoyer les documents et saisir les résultats ?**

↑ foot2000.fff.fr/F2000P/extra idx C

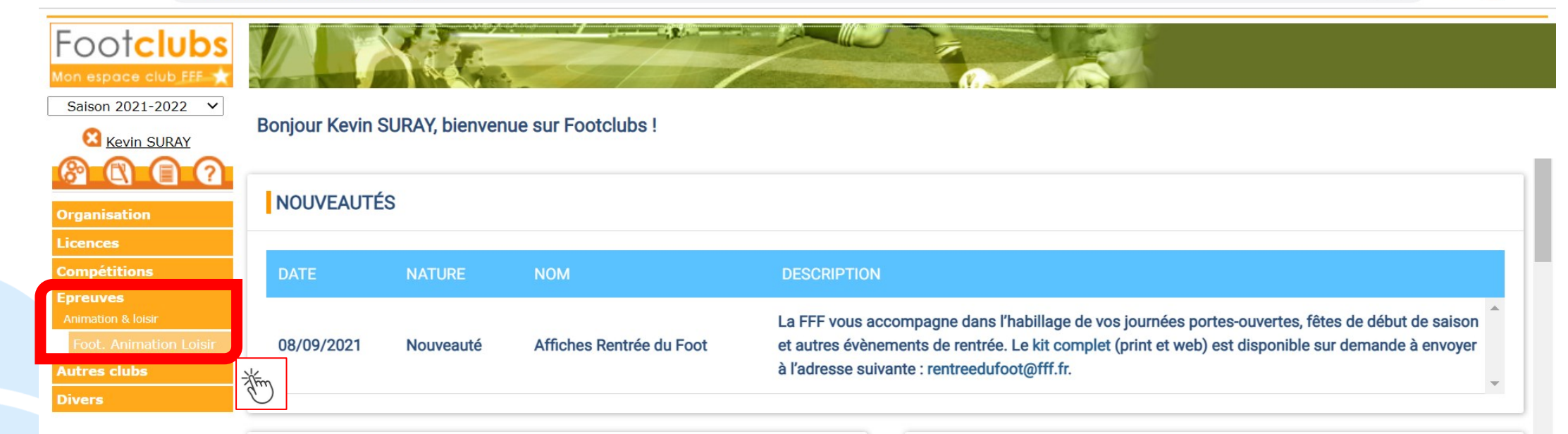

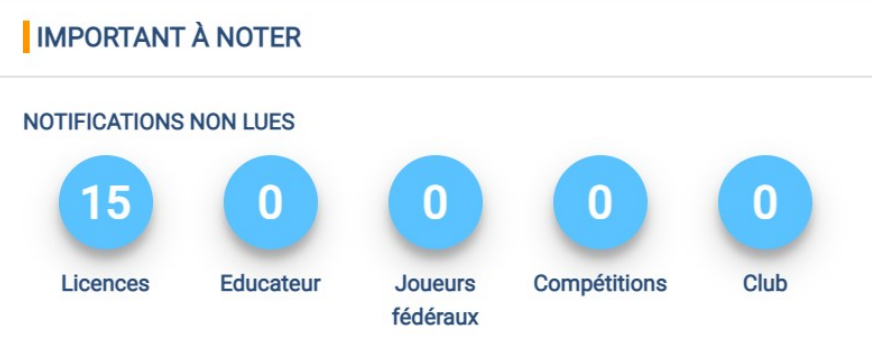

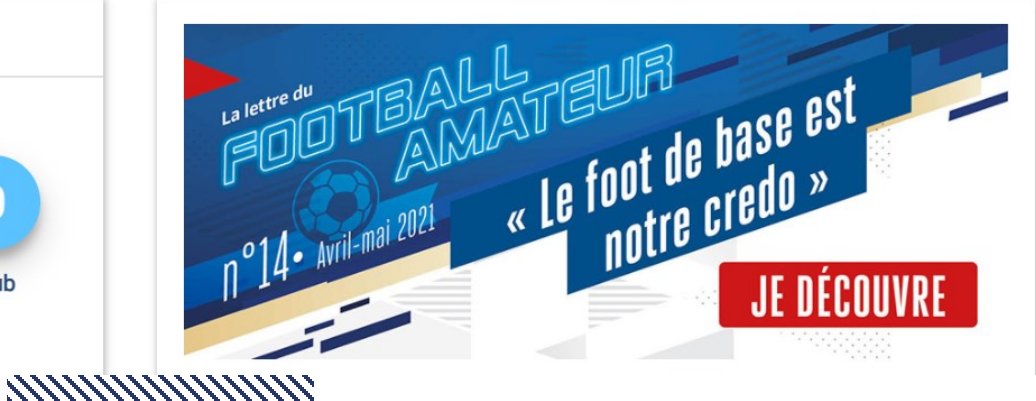

 $\Box$ 

 $\times$ 

 $\bullet$ 

# **TUTORIEL ETAPE 4 – Après le plateau CLUB PROCEDURE – Comment envoyer les documents et saisir les résultats ?**

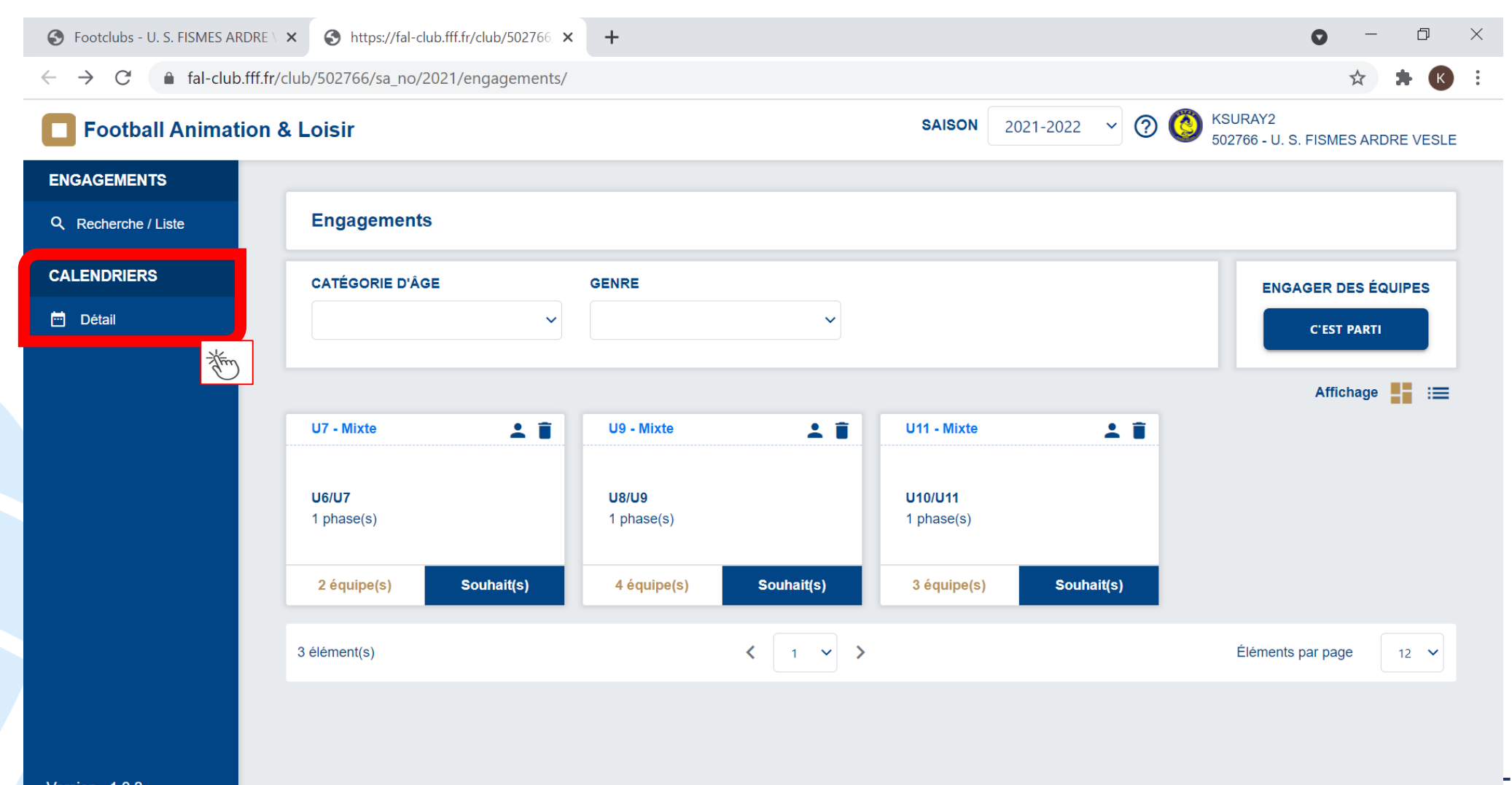

\*\*\*\*\*\*\*\*\*\*\*\*\*\*\*\*\*\*\*\*\*\*\*\*\*\*\*\*\*\*\*

## **TUTORIEL CLUB ETAPE 4 – Après le plateau PROCEDURE – Comment envoyer les documents et saisir les résultats ?**

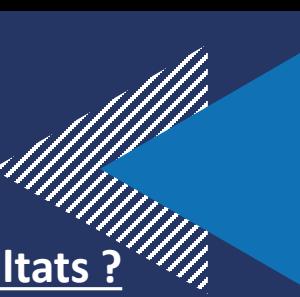

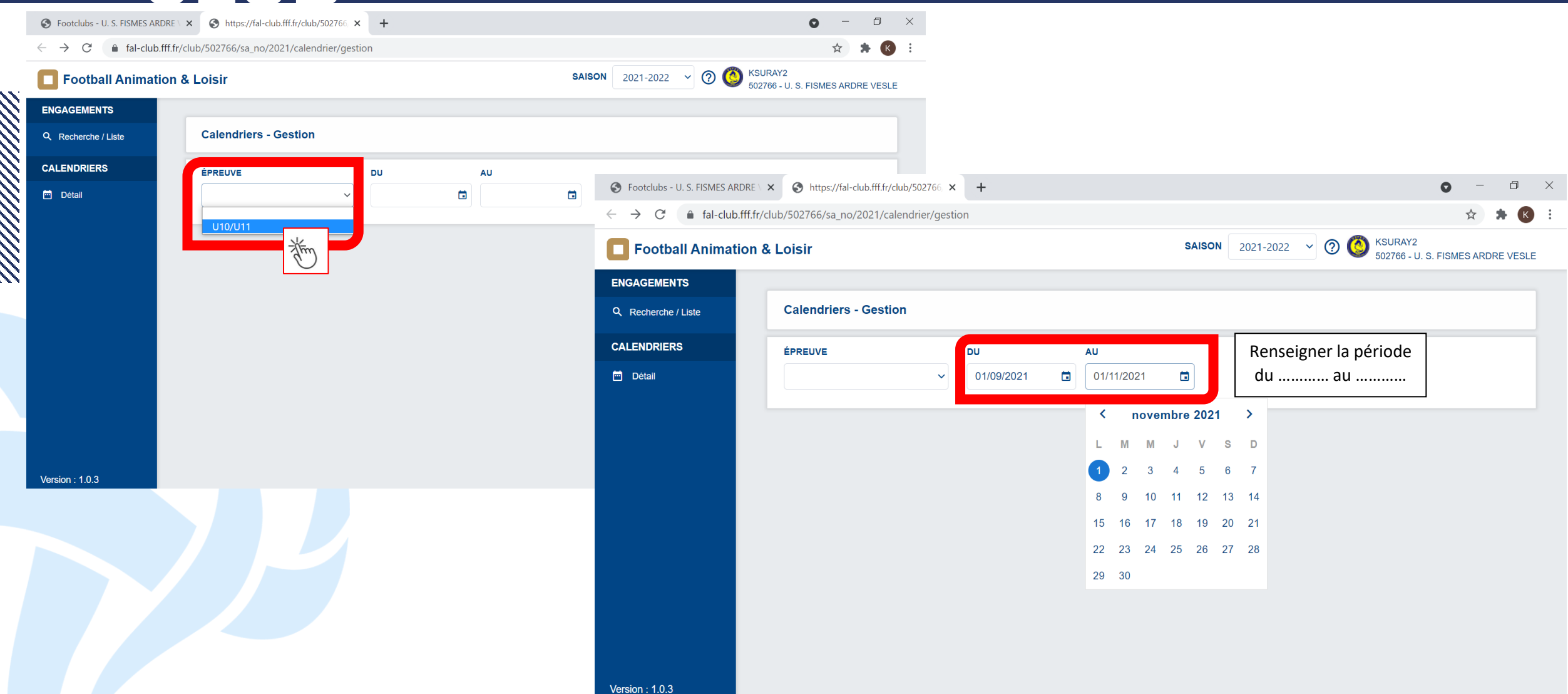

# **TUTORIEL ETAPE 4 – Après le plateau CLUB PROCEDURE – Comment envoyer les documents et saisir les résultats ?**

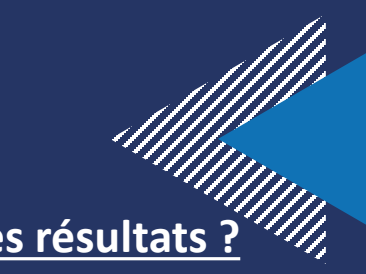

SAISON 2021-2022  $\vee$  3 KSURAY2

548111 - REIMS SAINTE ANNE

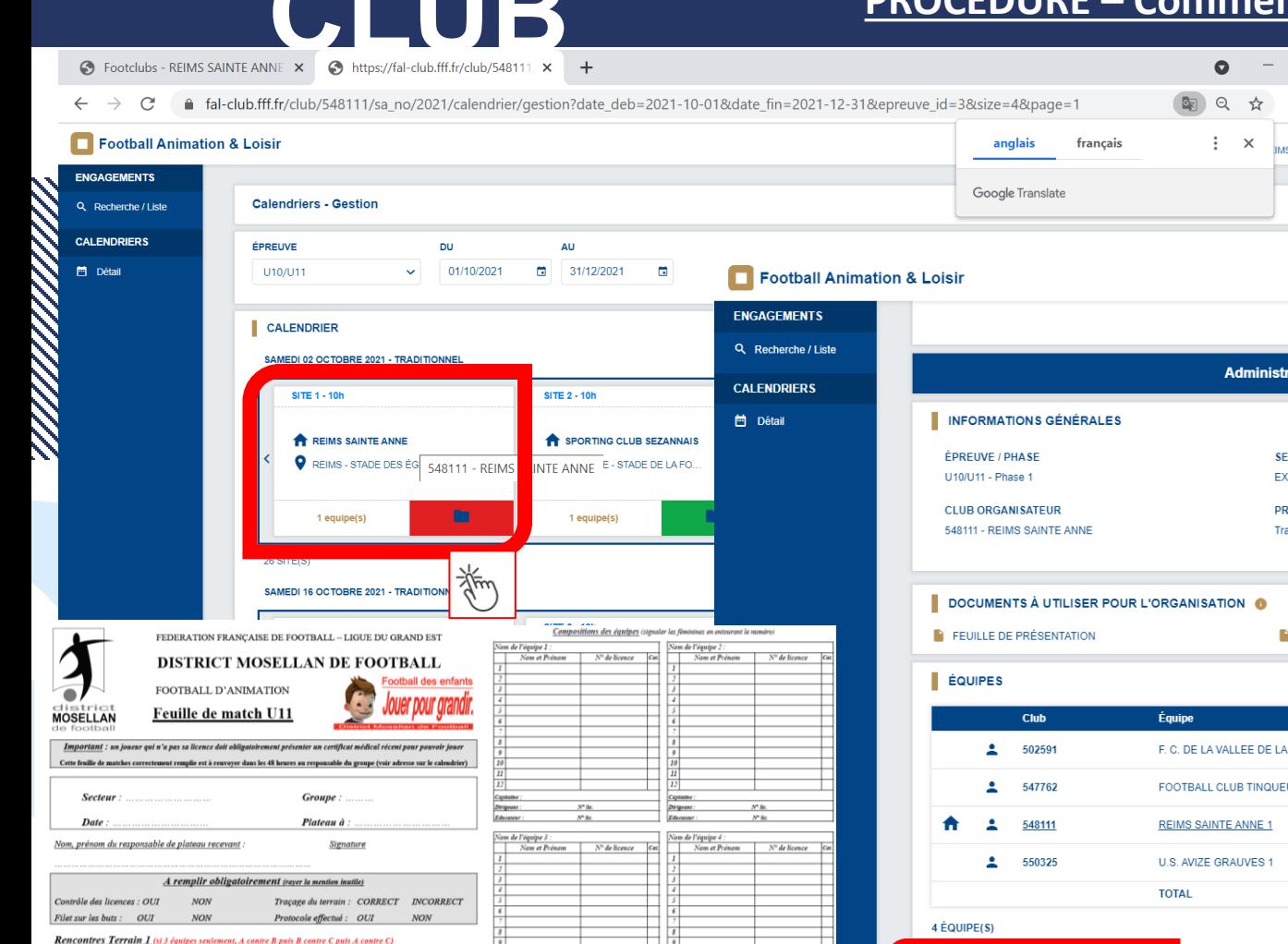

hrigeans:

coortif du foot d'animation, blassés, etc)

 $N^*$ lic

Résultats Nom prénom de l'arbitre

 $\overline{a}$  $\overline{\phantom{a}}$ 

 $\overline{\phantom{a}}$ 

Résultats  $\overline{\phantom{a}}$ 

**Rencontres Terrain 2** 

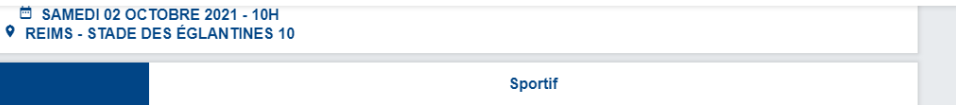

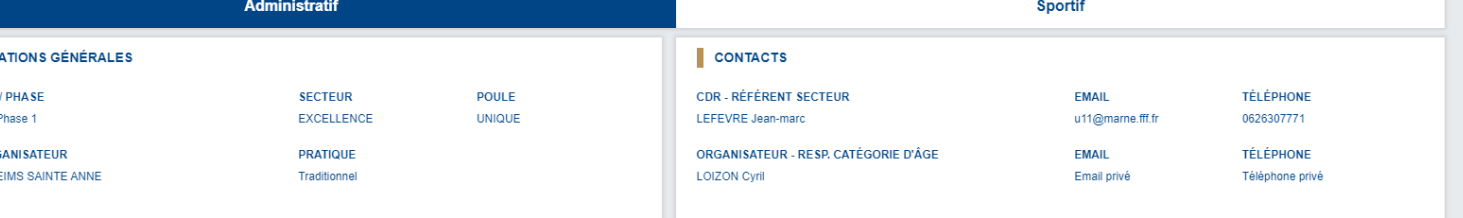

 $\Box$   $\quad$   $\times$  $k$  K S SAINTE ANNE

7777

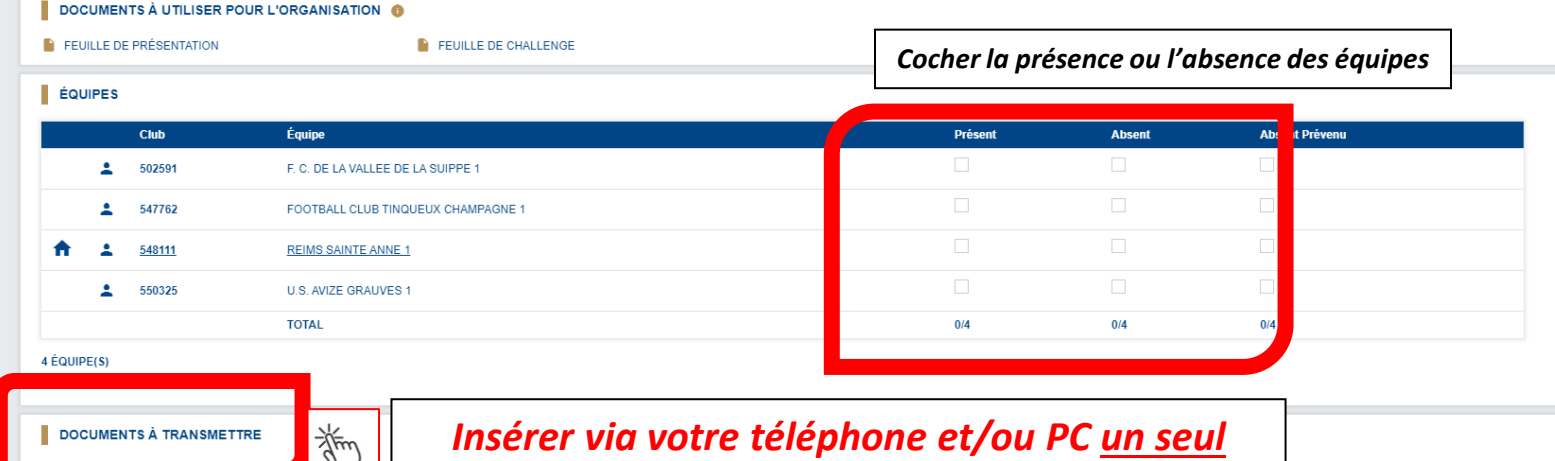

**LIGUE DU GRAND EST DE FOOTBALL** *document en format JPG, JPEG, PNG ou PDF*

## **TUTORIEL CLUB ETAPE 4 – Après le plateau PROCEDURE – Comment envoyer les documents et saisir les résultats ?**

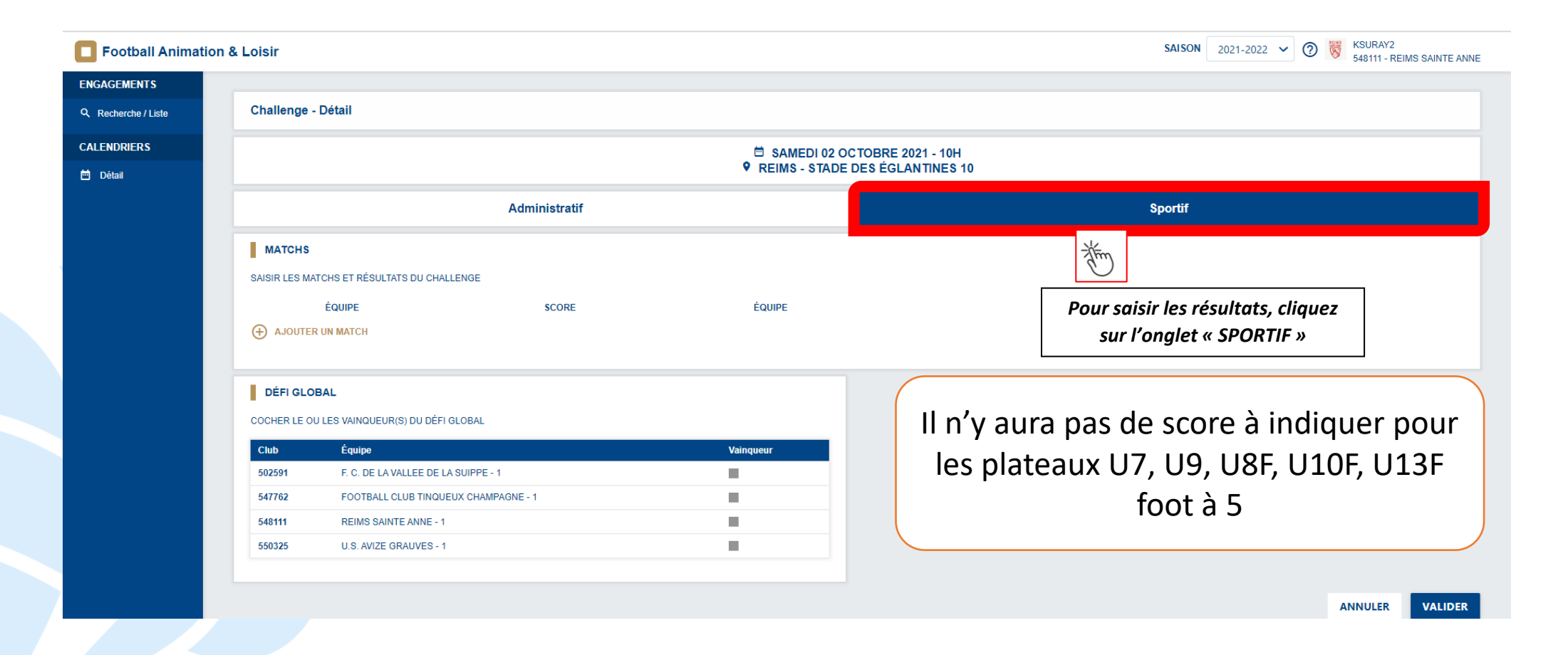

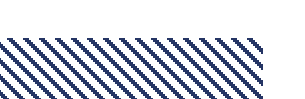

## **TUTORIEL CLUB ETAPE 4 – Après le plateau PROCEDURE – Comment envoyer les documents et saisir les résultats ?**

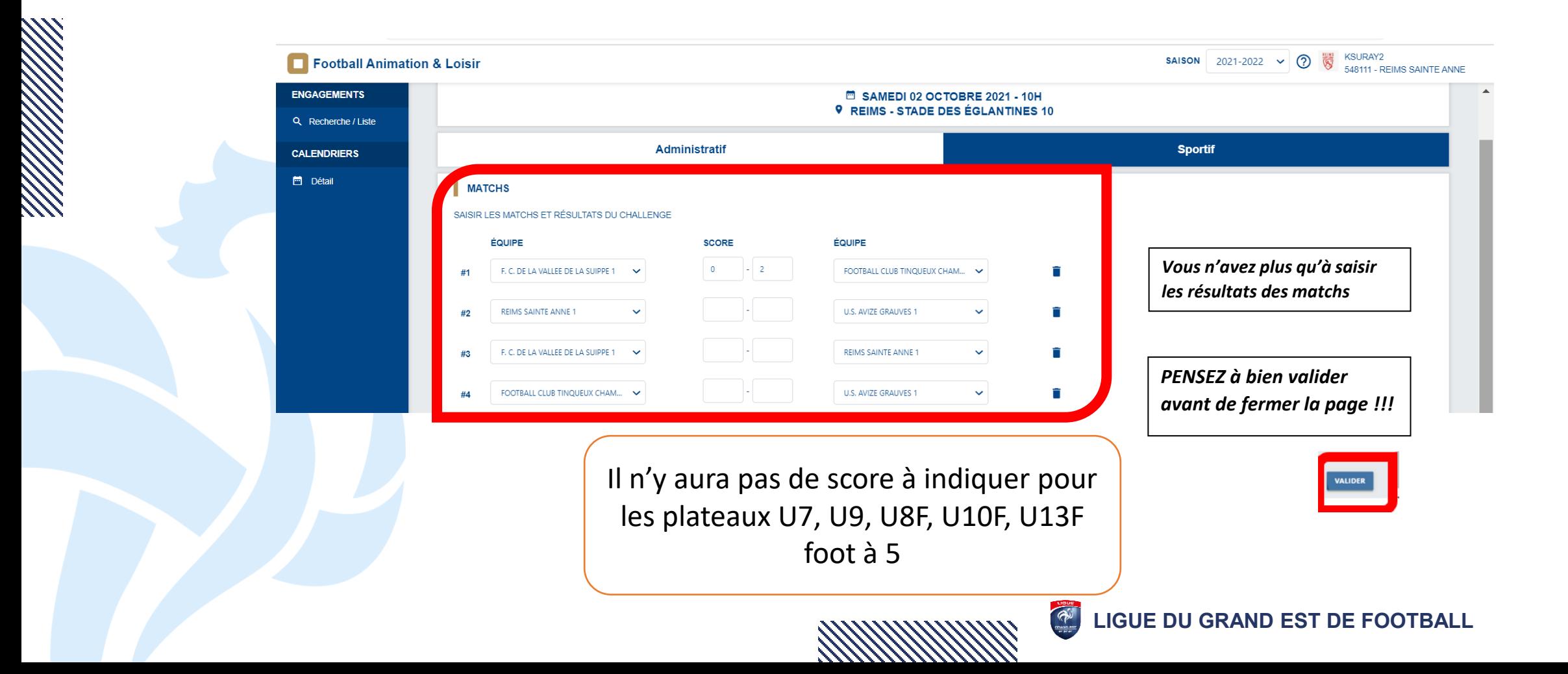

# **3 QUESTIONS / RÉPONSES**

### FAQ - [Foire Aux Questions \(smart-tribune.com\)](https://hosted-product.app.smart-tribune.com/faq/private/fff/?tag=football-animation-loisir-3022)

**FÉDÉRATION** FRANCAISE **DE FOOTBALL** 

## **BESOIN D'AIDE ?**

#### **CHOISISSEZ DE CONSULTER LES QUESTIONS LIÉES AUX THÉMATIQUES SUIVANTES**

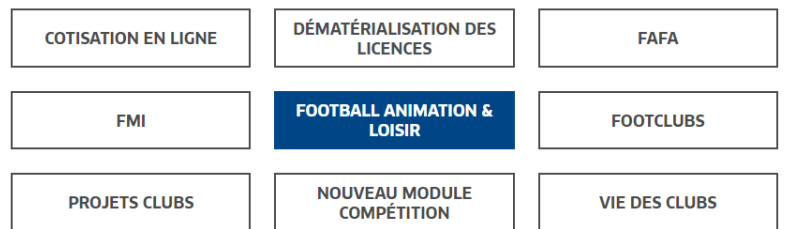

#### **CHOISISSEZ UNE RUBRIOUE** EBB **Accès Calendriers Engagements**

## QUESTIONS FRÉQUENTES

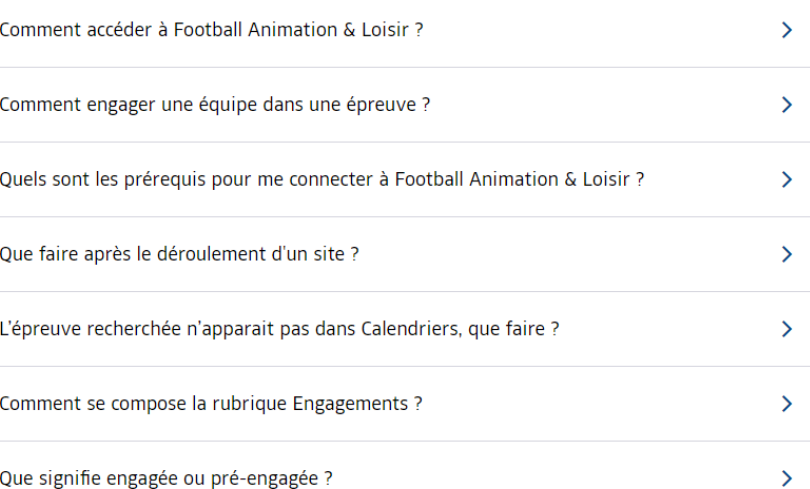

**15**

Comment consulter le calendrier https://youtu.be/UWg4-405N6I

Comment engager une équipe <https://youtu.be/aBxQbMM6j38>

**Questions fréquentes** 

**LIGUE DU GRAND EST DE FOOTBALL**

# **ASSISTANCE**

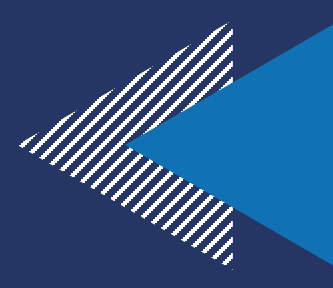

Problème informatique, Connexion… Contacter Cyrill MARCHAL (Informaticien LGEF): [CMARCHAL@fff.fr](mailto:CMARCHAL@fff.fr)

Accompagnement dans la mise en place des plateaux à EST (HOUILLER, MONTAGNE NORD et MONTAGNE SUD) : Contacter Kévin KLAM 06 09 93 48 91 [kklam@moselle.fff.fr](mailto:kklam@moselle.fff.fr)

Accompagnement dans la mise en place des plateaux à OUEST (METZ et SIDERURGIE) : Contacter Sébastien DANY 06 63 10 58 86 [sdany@moselle.fff.fr](mailto:sdany@moselle.fff.fr)

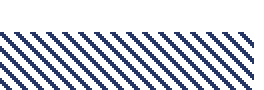